## **FUJIEUM**

# **DIGITAL CAMERA**  $\mathsf{C}\text{-}\mathsf{T}\text{-}\mathsf{S}\mathsf{O}$

## **Neue Merkmale**

Version 1.20

Funktionen, die als Ergebnis von Firmware-Aktualisierungen hinzugefügt oder geändert wurden, stimmen eventuell nicht mehr mit den Beschreibungen in den im Lieferumfang dieses Geräts enthaltenen Dokumentationen überein. Besuchen Sie unsere Webseite für Informationen zu den verfügbaren Aktualisierungen für verschiedene Produkte:

*https://fujifilm-x.com/support/download/firmware/*

### **Inhalt**

Die X-T30-Firmware-Version 1.20 fügt die nachfolgend aufgeführten Funktionen hinzu oder aktualisiert sie. Besuchen Sie für Informationen zu früheren Versionen die folgende Webseite.

 *http://fujifilm-dsc.com/en-int/manual/*

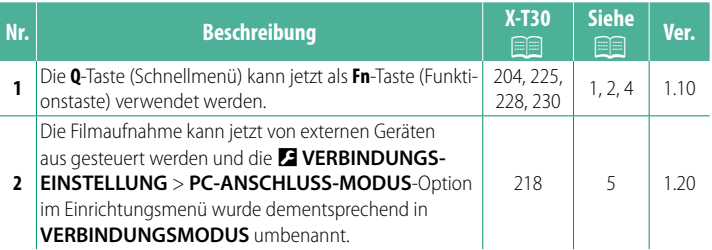

### **Änderungen und Ergänzungen**

Die Änderungen und Ergänzungen lauten wie folgt.

#### **X-T30 Bedienungsanleitung: <b><b>P** 225 Ver. 1.10  **Die Q-Taste (Schnellmenü)**

Drücken Sie auf **Q** für den schnellen Zugriff auf bestimmte Einstellungen.

- N• Verwenden Sie D**TASTEN/RAD-EINSTELLUNG** > **FUNKTIONEN (Fn)**, um die von der **Q**-Taste (Schnellmenü) ausgeführte Funktion auszuwählen oder ihre Standardfunktion anderen Steuerungen zuzuweisen.
	- Um die **Q**-Taste (Schnellmenü) zu deaktivieren, wählen Sie **KEINE** für D**TASTEN/RAD-EINSTELLUNG** > **FUNKTIONEN (Fn)** > **EINSTELLUNG Q-TASTE** aus.

**Die Schnellmen Enterprengenzeigen Elemente:**<br>Standardmäßig enthält das Schnellmenü die folgenden Elemente:

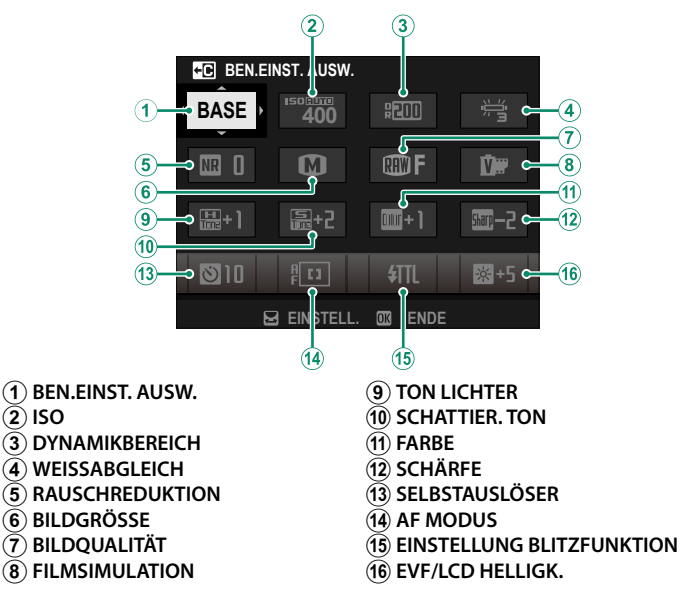

#### **X-T30 Bedienungsanleitung: <b><b>P** 228 Ver. 1.10 **Die Funktionstasten (Fn)**

Belegen Sie die Funktionstasten jeweils für den schnellen Zugriff auf eine bestimmte Funktion.

- N• Auf die Funktionen, die **T-Fn1** bis **T-Fn4** zugewiesen sind, kann durch Wischen auf dem Monitor zugegriffen werden.
	- Berührungsfunktionsgesten sind standardmäßig deaktiviert. Um Berührungsfunktionsgesten zu aktivieren, wählen Sie AN für **Z TASTEN/** RAD-EINSTELLUNG > TOUCHSCREEN-EINSTELLUNG > **CO** TOUCH-**FUNKTION**.

#### Die standardmäßigen Zuweisungen:

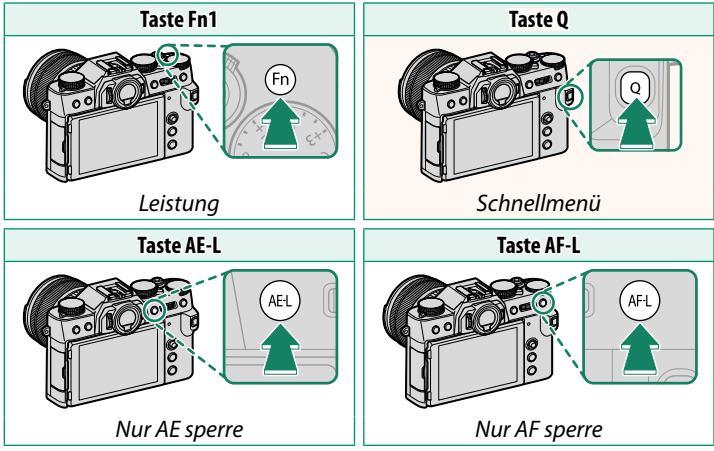

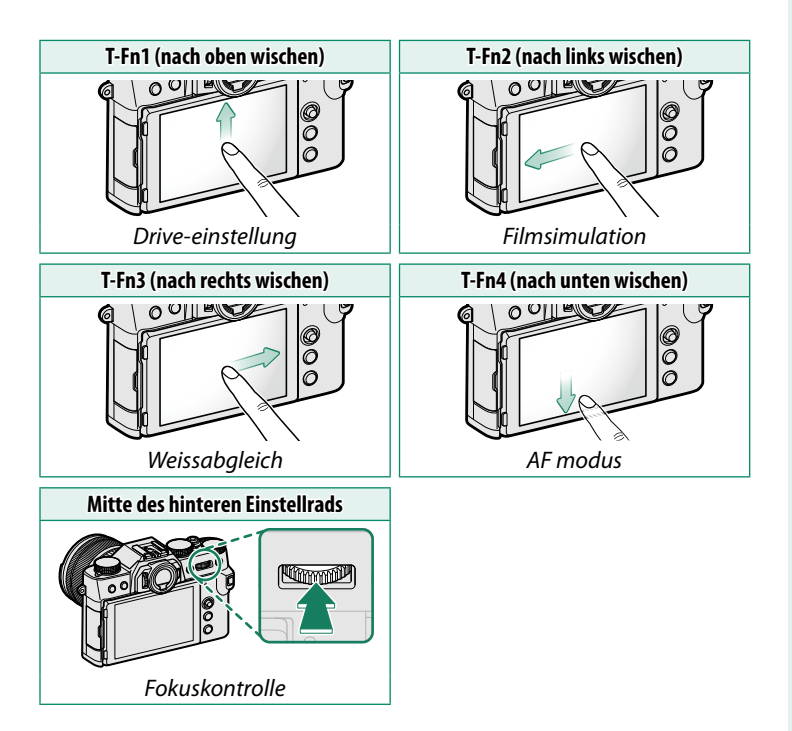

#### **X-T30 Bedienungsanleitung: <b><b>P** 204, 230 Ver. 1.10 **FUNKTIONEN (Fn) Die Wirkung der Funktionstasten festlegen**

- 
- **3** Markieren Sie die gewünschte Funktion und drücken Sie auf **MENU/OK**, um sie dem gewählten Bedienelement zuzuweisen:
	- BILDGRÖSSE
	- BILDQUALITÄT
	- RAW
	- FII MSIMULATION
	- KÖRNUNGSEFFEKT
	- FARBE CHROMEFFEKT
	- DYNAMIKBEREICH
	- D-BEREICHSPRIORITÄT
	- WEISSABGLEICH
	- BEN. FINST. AUSW.
	- FOKUSSIERBEREICH
	- FOKUSKONTROLLE
	- AF MODUS
	- AF-C BENUTZERDEFEINST
	- **PEL** GESICHTSAUSWAHL �� FL
	- GESICHTSERKENNUNG EIN/AUS
	- DRIVE-FINSTELLUNG
	- SPORT-SUCHER-MODUS
	- $\bullet$  PRE-AUFNAHME  $\mathsf{ES}$   $\mathsf{P}\mathsf{B}$
	- SELBSTAUSLÖSER
	- AE-MESSUNG
	- AUSLÖSERTYP
	- FLIMMERREDUZIERUNG
	- $\cdot$  ISO
	- IS MODUS
	- $\bullet$  DRAHTLOS-KOMM
	- EINSTELLUNG BLITZEUNKTION
- TTL-SPERRE
- MODELLIERBLITZ
- FULL HD-HOCHGESCHW AUFN.
- **ZEBRA-EINSTELLUNG**
- **EINSTELL INTERNES/EXTERNES MIKRO**
- VIDEO-STUMMSCHALTSTEUERUNG
- VORSCHAU SCHÄRFENTIEFE
- BEL.-VORSCHAU/WEISSABGLEICH **MAN.**
- NATÜRLICHE LIVEANSICHT
- HISTOGRAMM
- WASSERWAAGE
- MODUS GROSSE INDIKAT
- NUR AE SPERRE
- NUR AF SPERRE
- AE/AF SPERRE
- AF-EIN
- NUR AWB-SPERRE
- BLENDENEINSTELL.
- LEISTUNG
- AUTOMAT. BILDÜBERTRAGUNG
- KOPPLUNGSZIEL AUSWÄHLEN
- Bluetooth EIN/AUS
- WIEDERGABE
- SCHNELLMENÜ
- KEINE (Bedienelement funktionslos)

#### **X-T30 Bedienungsanleitung:** P **218 Ver. 1.20 VERBINDUNGSMODUS**

#### Einstellungen für die Verbindung zu externen Geräten anpassen.

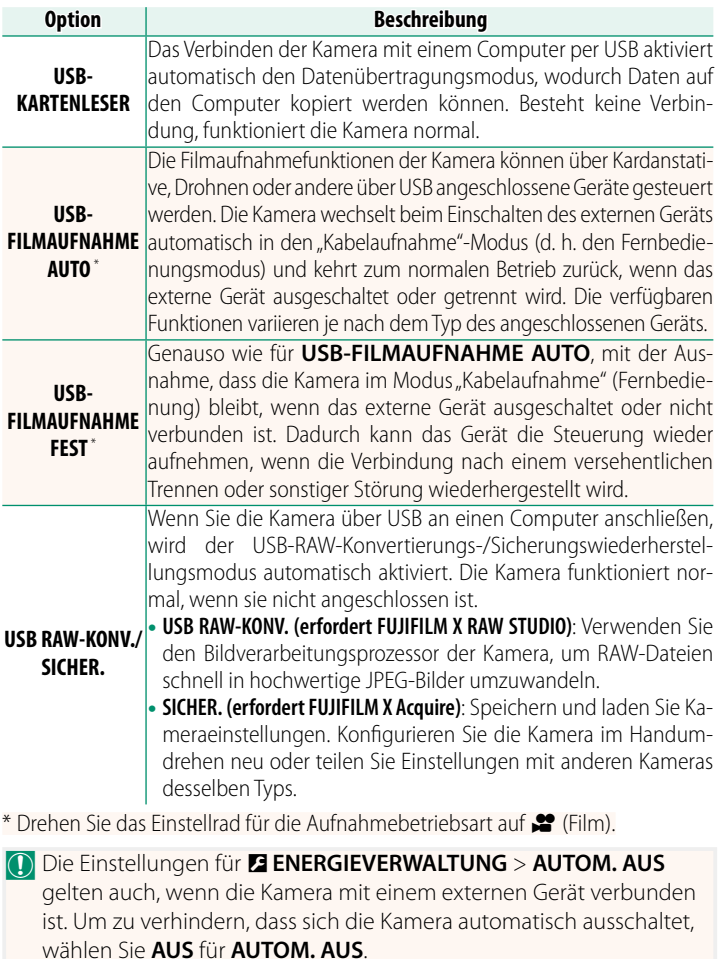

### **FUJIFILM**

#### **FUJIFILM Corporation**

7-3, AKASAKA 9-CHOME, MINATO-KU, TOKYO 107-0052, JAPAN

https://fujifilm-x.com

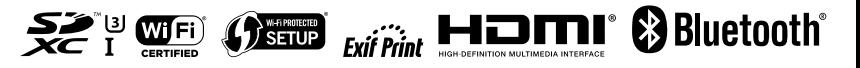